# Uporabniški priročnik za Dell Display Manager

#### Pregled

Dell Display Manager je aplikacija Microsoft Windows, ki se uporablja za upravljanje monitorja ali skupine monitorjev. Na izbranih monitorjih Dell omogoča ročno prilagajanje prikazane slike, dodelitev samodejnih nastavitev, upravljanje porabe energije, razporeditev oken, sukanje slike in druge funkcije. Potem ko je Dell Display Manager nameščen, se zažene ob vsakem zagonu sistema in postavi svojo ikono v vrstico z obvestili. Informacije o monitorjih, priključenih v sistem, lahko prikažete tako, da miško pridržite nad ikono vrstice z obvestili.

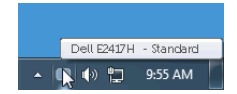

#### Uporaba pogovornega okna Hitre nastavitve

Če kliknete ikono Dell Display Manager v vrstici z obvestili, se odpre pogovorno okno Hitre nastavitve. Če je v računalnik priključenih več podprtih monitorjev Dell, lahko z menijem izberete določen ciljni monitor. V pogovornem oknu Hitre nastavitve lahko preprosto prilagodite svetlost, kontrast, ločljivost, postavitev okna in drugo. V njem lahko tudi omogočite samodejni preklop med prednastavljenimi načini ali ročno izberete prednastavljeni način.

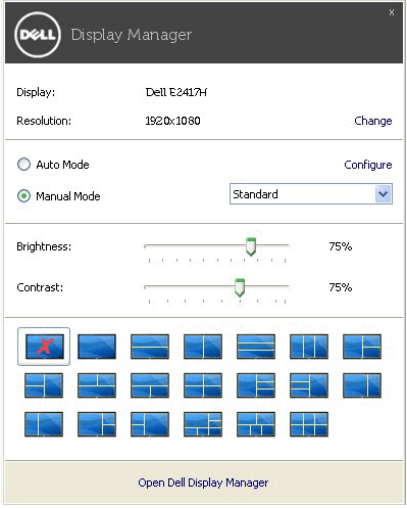

Pogovorno okno **Hitre nastavitve** omogoča tudi hiter dostop do naprednega uporabniškega vmesnika Dell Display Manager, s katerim lahko prilagodite osnovne funkcije, konfigurirate samodejni način in dostopite do drugih funkcij.

## Nastavitev osnovnih funkcij zaslona

Prednastavljeni način lahko izberete ročno ali pa izberete Auto Mode (Samodejni način), ki uveljavi prednastavljeni način na osnovi aktivne aplikacije. Zaslonsko sporočilo prikaže trenutni Preset Mode (Prednastavljeni način) vsakič, ko se ta spremeni. Brightness (Svetlost) in Contrast (Kontrast) izbranega monitorja lahko neposredno prilagodite tudi na zavihku Basic (Osnovno).

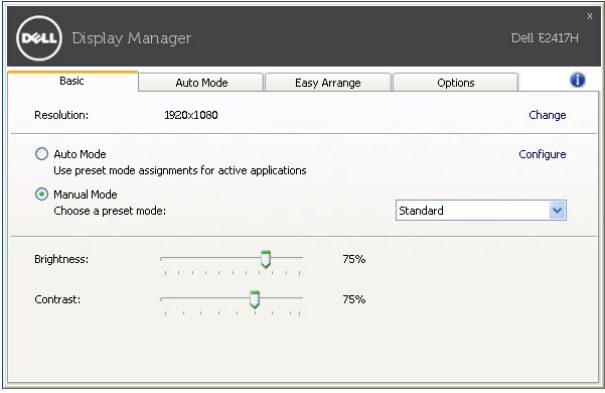

## Dodeljevanje prednastavljenih načinov aplikacijam

Na zavihku Auto Mode (Samodejni način) lahko povežete določeni Preset Mode (Prednastavljeni način) z določeno aplikacijo in ga samodejno uveljavite. Če je omogočen Auto Mode (Samodejni način), Dell Display Manager samodejno preklopi na ustrezni Preset Mode (Prednastavljeni način) vsakič, ko je aktivirana povezana aplikacija. Preset Mode (Prednastavljeni način), ki je dodeljen določeni aplikaciji, je lahko enak na vseh priključenih monitorjih ali pa se med monitorji razlikuje.

Dell Display Manager je predhodno konfiguriran za številne priljubljene aplikacije. Če želite na seznam dodelitev dodati novo aplikacijo, jo preprosto povlecite z namizja, začetnega menija Windows ali od kjer koli drugje in jo spustite na trenutni seznam.

OPOMBA: Dodelitve Preset Mode (Prednastavljenega načina) za paketne datoteke, skripte, nalagalnike in neizvršilne datoteke, kot so na primer arhivi zip ali pakirane datoteke, niso podprte.

Za vsako izvajanje aplikacije Direct3D v celozaslonskem načinu lahko tudi konfigurirate prednastavljeni način iger. Če želite preprečiti, da bi aplikacija uporabljala ta način, ji dodelite drug prednastavljeni način.

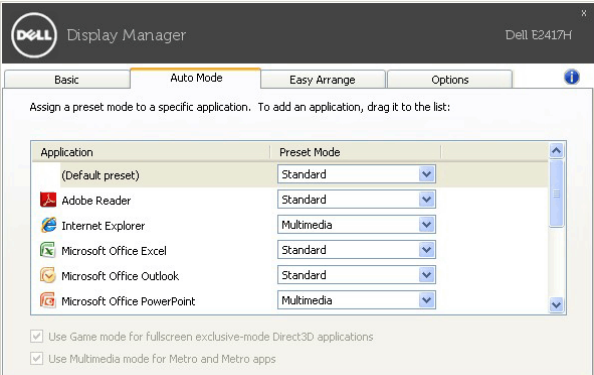

#### Preprosta razporeditev postavitve oken na monitorju

Na podprtih monitorjih Dell lahko na zavihku Easy Arrange (Preprosta razporeditev) preprosto razporedite odprta okna v eno od preddefiniranih postavitev, tako da jih povlečete v območja. Če želite ustvariti postavitev po meri, razporedite odprta okna, nato pa kliknite Save (Shrani).

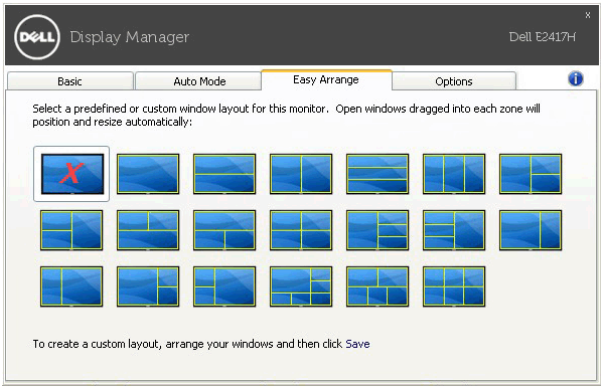

#### Uveljavljanje funkcij za zmanjšanje porabe energije

Na podprtih modelih Dell je na voljo zavihek Options (Možnosti), ki nudi možnosti za zmanjšanje porabe energije PowerNap. Svetlost monitorja lahko nastavite na najnižjo raven ali pa preklopite monitor v način spanja, ko se aktivira ohranjevalnik zaslona.

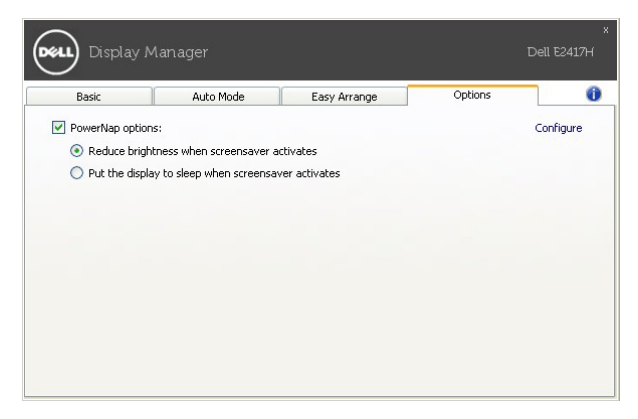